## **МІНІСТЕРСТВО ОСВІТИ І НАУКИ УКРАЇНИ ІЗМАЇЛЬСЬКИЙ ДЕРЖАВНИЙ ГУМАНІТАРНИЙ УНІВЕРСИТЕТ ФАКУЛЬТЕТ УПРАВЛІННЯ, АДМІНІСТРУВАННЯ ТА ІНФОРМАЦІЙНОЇ ДІЯЛЬНОСТІ КАФЕДРА МАТЕМАТИКИ, ІНФОРМАТИКИ ТА ІНФОРМАЦІЙНОЇ ДІЯЛЬНОСТІ**

# **РОБОЧА ПРОГРАМА НАВЧАЛЬНОЇ ДИСЦИПЛІНИ**

## **КОМП'ЮТЕРНЕ МОДЕЛЮВАННЯ**

*(назва навчальної дисципліни)*

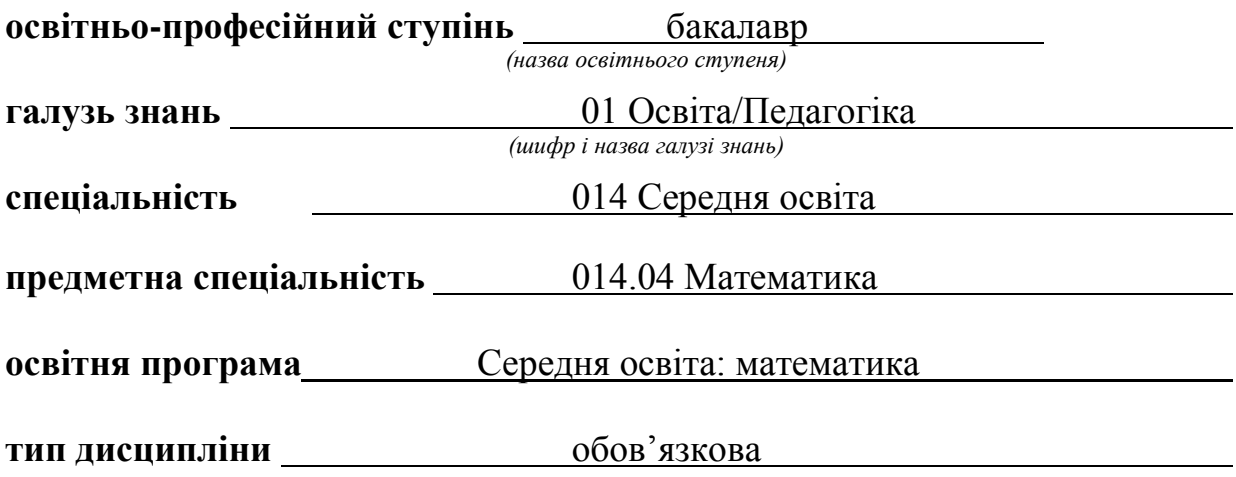

Ізмаїл – 2018

#### ПОГОДЖЕНО:

Гарант освітньо-професійної програми

Івлієва О.М.. (підпис, інщіали, прізвище)

### РЕКОМЕНДОВАНО:

кафедрою математики, інформатики та інформаційної діяльності протокол № +1 від 20.06.18

Завідувач кафедри Цель Івлієва О.М..

#### ПОГОДЖЕНО:

Голова навчально-методичної ради факультету управління, адміністрування та інформаційної

діяльності  $\mathcal{L}_{\text{m}$ федорова О.В.

Розробники програми:

Мізюк В.А., к.п.н., доц. кафедри математики, інформатики та інформаційної діяльності

Рецензенти програми:

- Воробйов Я.А., к.фіз.матем.н., старший викладач кафедри математики, інформатики та інформаційної діяльності

> © Мізюк В.А., 2018 © ІДГУ, 2018

## **1. ОПИС ДИСЦИПЛІНИ**

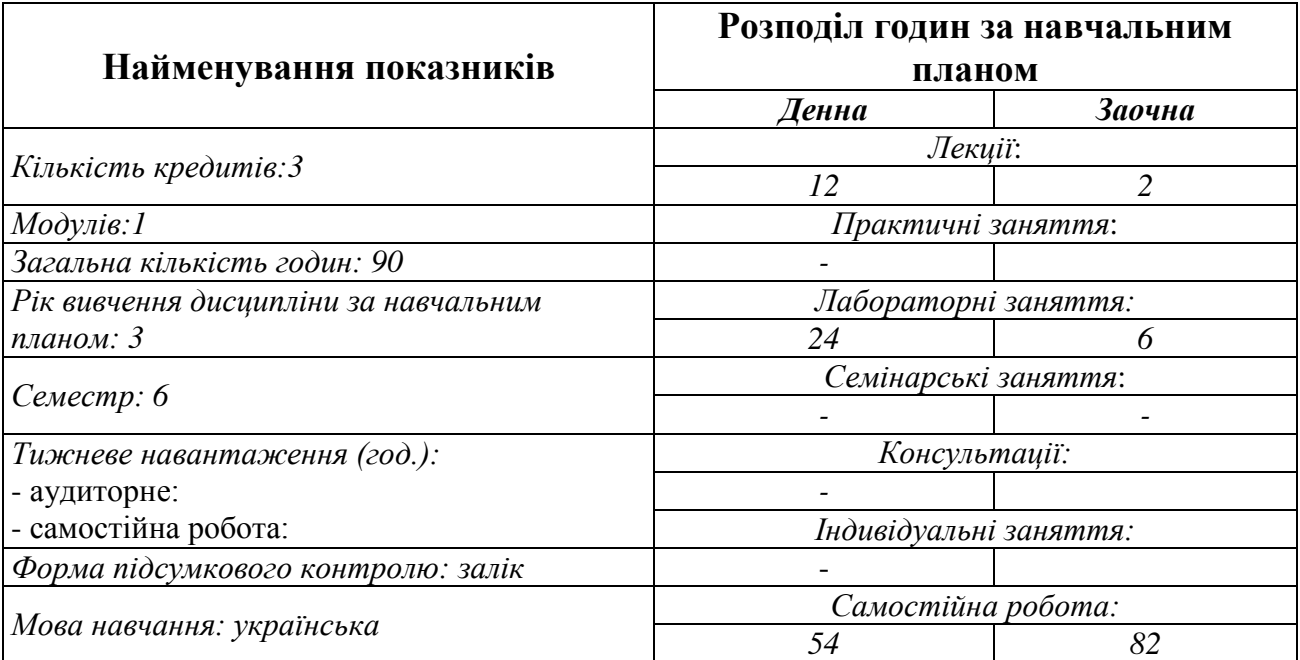

## **2. МЕТА ДИСЦИПЛІНИ**

**Предметом** вивчення навчальної дисципліни є інформаційні системи і технології, які використовуються в комп'ютерному моделюванні, принципи роботи у сучасних графічних системах, тривимірні редактори та алгоритм роботи з тривимірною графікою.

**Метою** викладання навчальної дисципліни є вивчення технологій роботи в графічних систем, які використовуються для комп'ютерного моделювання об'єктів; розвиток у студентів творчості, образного мислення, що проявляються в умінні подавати й обробляти інформацію в графічному виді за допомогою ПК.

**Передумови**: Для вивчення дисципліни студент має попередньо опанувати такі дисципліни: «Інформаційно-комунікаційні технології за професійним спрямуванням».

**Міждисциплінарні зв'язки:** Математичне моделювання.

## **3. ОЧІКУВАНІ РЕЗУЛЬТАТИ НАВЧАННЯ**

У результаті вивчення навчальної дисципліни студент повинен набути такі результати навчання:

1. Знання:

- демонструє знання базових та спеціальних технологій навчання з використанням сучасних інформаційних технологій та уміння їх застосовувати у освітньому процесі;

2. Уміння

- перетворює словесний матеріал у математичні моделі, створює математичні моделі об'єктів та процесів для розв'язування задач із різних предметних галузей засобами інформаційних технологій і програмування;

демонструє володіння вміннями програмування, пов'язаних з моделюванням;

- вміє використовувати на практиці сучасні інформаційно-комунікаційні та Іnternet-технології для задоволення власних індивідуальних потреб і розв'язування суспільно-значущих, зокрема професійних, задач

- розуміє міждисциплінарні зв'язки;

Комунікація:

- здатний вчитися упродовж життя і вдосконалювати з високим рівнем автономності здобуті під час навчання компетентності.

Автономність та відповідальність:

- усвідомлення соціальної значущості майбутньої професії, спрямованість мотивації до здійснення професійної діяльності.

#### **Матриця відповідності компетентностей результатам навчання за дисципліною**

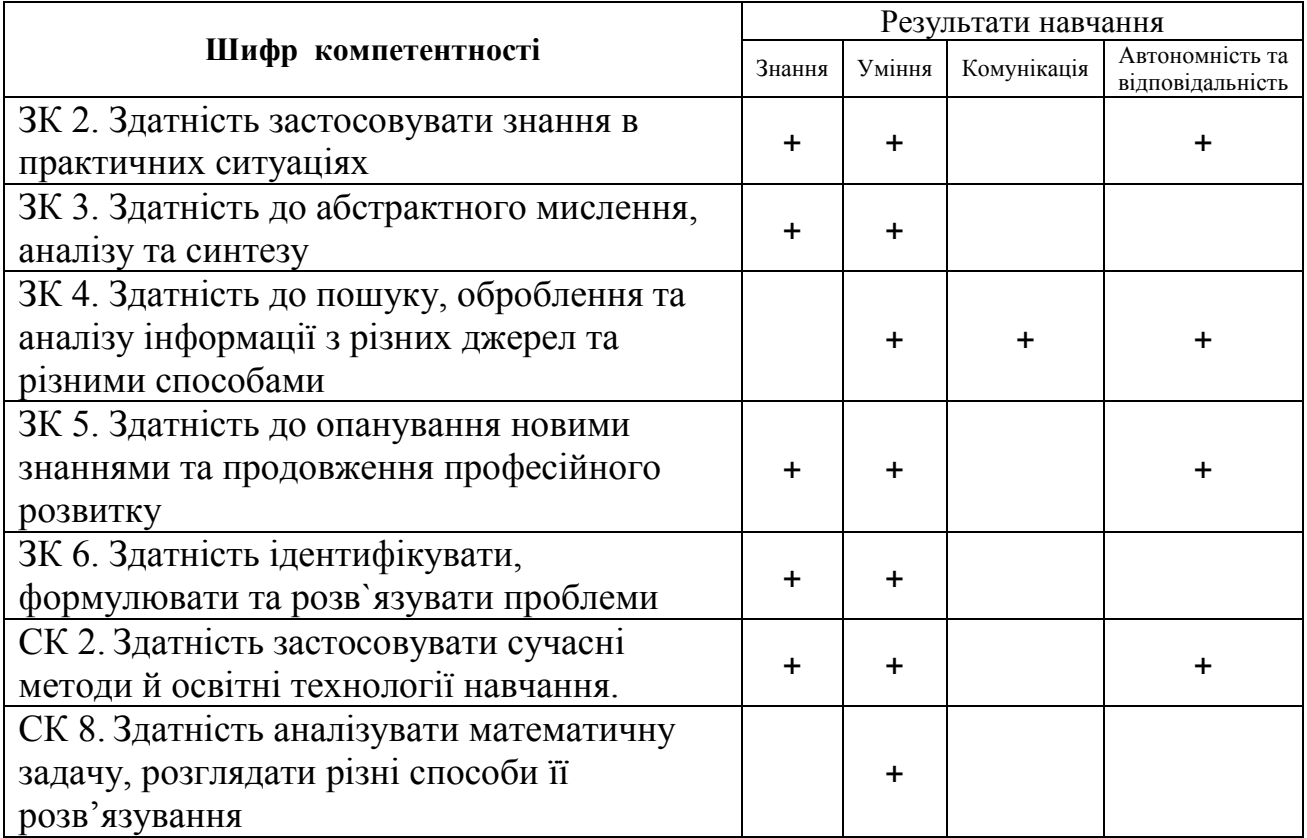

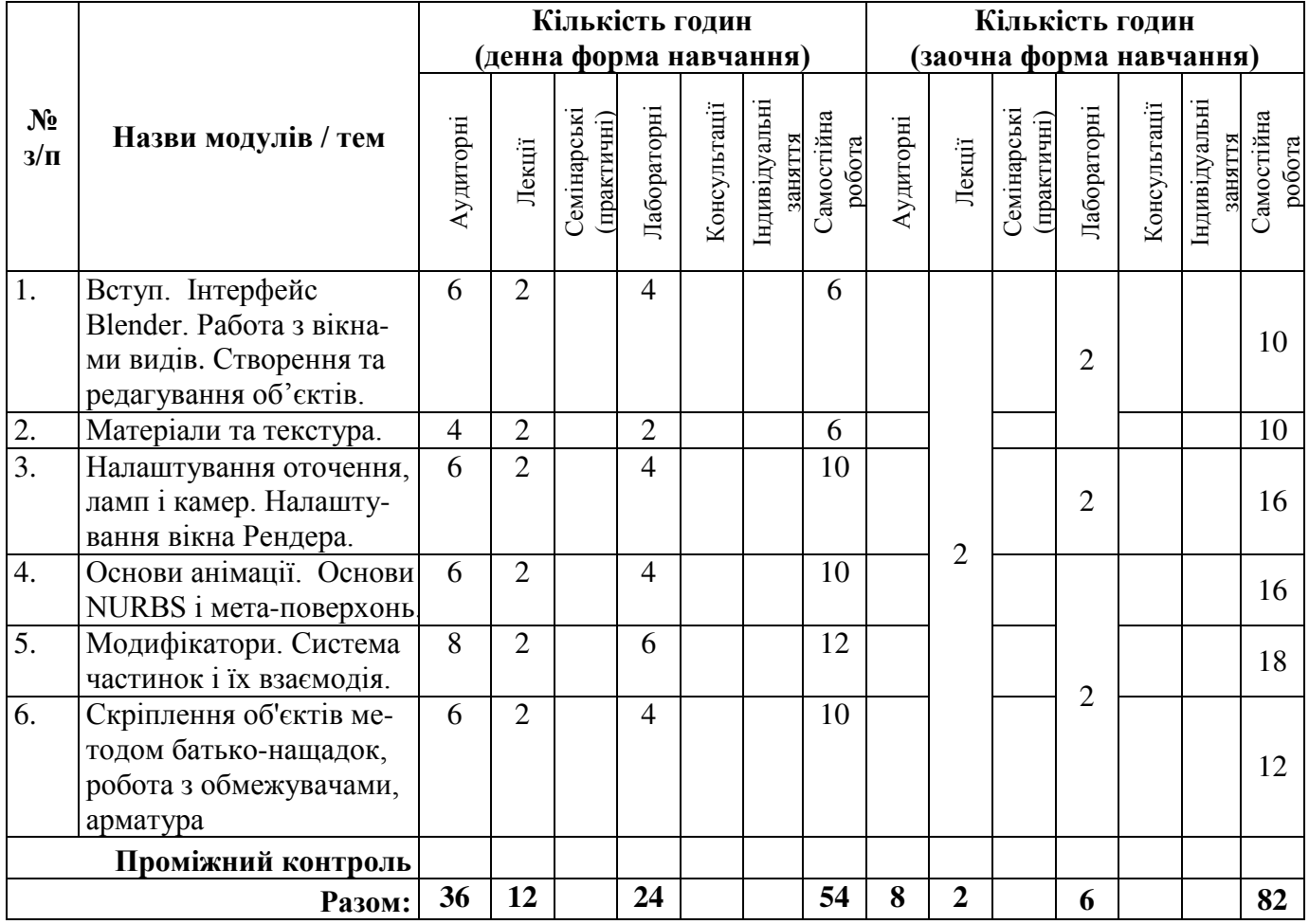

## **4. ТЕМАТИЧНИЙ ПЛАН ДИСЦИПЛІНИ**

## **5. ПРОГРАМА НАВЧАЛЬНОЇ ДИСЦИПЛІНИ**

#### *5.1. Зміст навчальної дисципліни за темами*

### *Тема 1. Вступ. Інтерфейс Blender. Работа з вікнами видів. Стверення та редагування об'єктів.*

Cучасні інтерактивні системи 3d моделювання. Порівняння Blender з іншими програмними продуктами. Основи інтерфейсу та створення об'єктів в Blender. Екран Blender. Типи вікон. Вікно налаштувань для користувача. Налаштування віджетів. Команда прикріплення та зв'язків. Упаковка даних. Імпорт об'єктів. Переміщення в 3D простір. Робота з основними Мешоб'єктами. Розміщення об'єктів в 3D вікні. Точне розміщення 3D-курсора. Типи Меш-об'єктів. Використання віджетів трансформації. Режими редагування. Основні модифікації. Опції згладжування.

#### *Тема 2. Матеріали та текстура.*

Основні налаштування матеріалу. Прозорі об'єкти з використанням Z-Transparent. Налаштування опцій матеріалу - Halo (Ореол). Різноманітні налаштування Halo. Основні налаштування текстури. Вбудовані у Blender текстури. Використання Jpeg в якості текстури. Карта зміщення.

## *Тема 3. Налаштування оточення, ламп і камер. Налаштування вікна Рендера.*

Використання Кольори, Зірок і Туману. Створення 3D фону хмар. Використання зображень в якості фону. Види ламп та їх налаштування. Налаштування лампи. Налаштування Spot-лампи. Камери. Основні опції, інтерфейс та налаштування Рендера. Рендер зображення у форматі JPEG (.jpg). Створення відео файлу.

### *Тема 4. Основи анімації. Основи NURBS і мета-поверхонь.*

Основи персонажної анімації у Вlender. Створення та редагування «кісток». Ріггінг та анімація персонажа. Синхронізація, Рух, Обертання і Масштабування. Переміщення, обертання та маштабування. Перегляд анімації. Робота з вікном ІPO. Автоматичне створення ключових кадрів (Keyframing). Анімація матеріалів, ламп та налаштування оточення. Опції анімації матеріалів. Опції анімації лампи. Опції анімації оточення. Викоритсання NURBS для створення вигнутих форм (поверхонь). Створення 3D тунелей. Ефект рідини та капель з використанням метаформ.

### *Тема 5. Модифікатори. Система частинок і їх взаємодія.*

Модифікатор Subsurf (згладжування меш-об'єктів). Ефект побудови (Build). Дзеркальне відображення меш-об'єктів. Ефект Хвилі (Wave). Булеві операції (додавання і віднімання). Налаштування часток і вплив матеріалів. Панель Particle System. Панель Physics. Панель Visualization. Вплив матеріалу на частки. Взаємодія частинок з об'єктами і силами. Зразки налаштувань частинок. Сніг. Вогонь. Простий феєрверк.

## *Тема 6. Скріплення об'єктів методом батько-нащадок, робота з обмежувачами, арматура.*

Метод зв'язку об'єктів "Батько-Нащадок" (Child-Parent). Огляд способів переміщення центральної точки об'єкту. Стеження за об'єктом. Меню обмежувачів. Рух по шляху і по кривий. Проходження по шляху. Використання кривих для створення поверхні об'єкта. Використання арматури для деформації меша. Анімація арматури. Створення груп вершин. Використання інверсної кінематики (IK). Додаткові настройки арматури.

#### *5.2. Тематика семінарських (практичних, лабораторних) занять.*

#### *Теми лабораторних робіт*

- 1. Робота з вікнами видів
- 2. Створення та редагування об'єктів
- 3. Матеріали і текстури
- 4. Налаштування оточення, освітлення і камер
- 5. Налаштування вікна рендера
- 6. Основи анімації
- 7. Основи NURBS і мета-поверхонь
- 8. Модифікатори
- 9. Система частинок і їх взаємодія
- 10. Арматура (кістки і скелет)
- 11. Моделювання низькополігонального об'єкту
- 12. Текструювання низькополігонального об'єкту

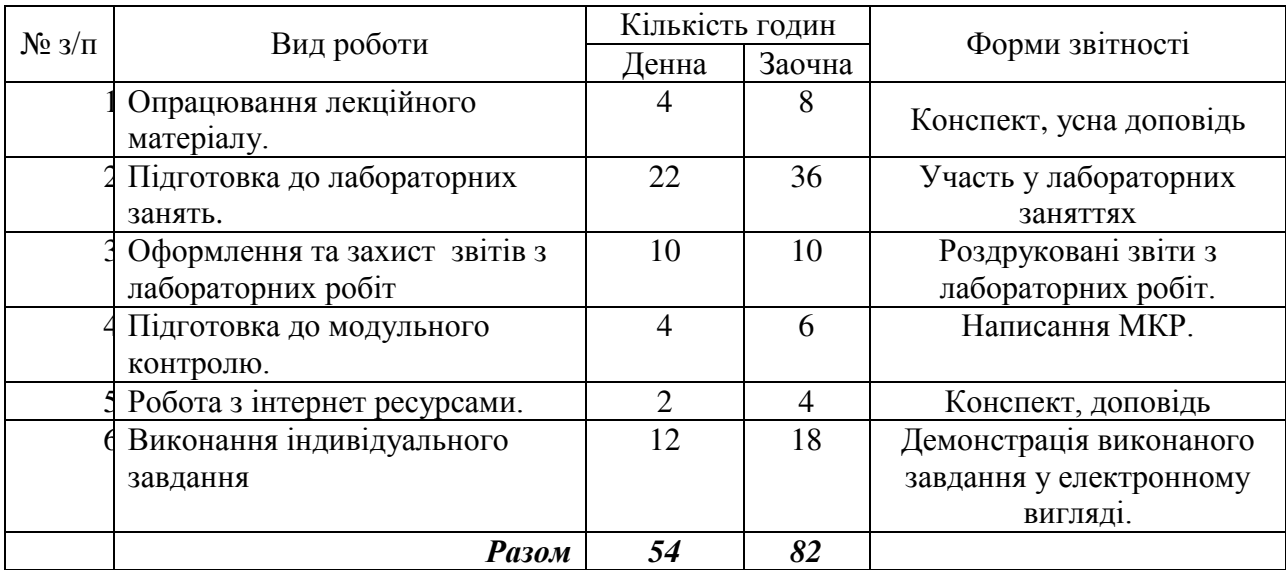

## *5.3. Організація самостійної роботи студентів.*

З метою більш поглибленого вивчення окремих питань дисципліни на самостійне опрацювання аспірантів виносяться наступні теоретичні та практичні питання:

- Система вікон в Blender. Маніпуляції над об'єктами в Blender.

- Особливості полігонального моделювання. Інструменти полігонального моделювання;

- Ігровий движок у Blender Game Engine.
- Редактор логіки. Призначення BGE.
- Правильне налаштування фізики об'єктів
- Програмування із застосуванням Python
- Принцип підключення актуаторів
- Прив'язка камери до об'єкту.
- Основи анімації у програмі Blender. Робота з Timeline.
- Налаштування анімації у Graph Editor.
- Рух об'єкту по кривих.
- Робота з NLA Editor.
- Ріггінг об'єктів.
- Матеріали в Blender. Створення та налаштування матеріалу.
- Базовий колір та відображення;
- Рампові шейдери.
- Мультиматеріали.
- Створення та налаштування текстур.
- UV розгортки.
- Запікання текстур.
- Теоретичні засади фізичної анімації.
- Фізика у Блендер.
- Класи модифікаторів.
- Оформлення матеріалів за допомогою нод у Node editor.

## *Тематика індивідуальних робіт*

- 1. Використання кривих для моделювання фізичних об'єктів.
- 2. Моделювання волосся та хутра в Блендері.
- 3. Імітація рідини.
- 4. Розробка моделі торнадо.
- 5. Анімація зіткнення планет у Blender та використання різних матеріалів для оформлення матеріалів.
- 6. Моделювання низькополігональної моделі людини.
- 7. Анімація ходи людини.
- 8. Методи рендерінгу. Моделювання об'єктів типу «Натуральний камінь з ріки»

## *9. Робота з Інтернет-ресурсами*

- 1. 172+ безкоштовних уроків в Blender [Електронний ресурс] Режим доступу до ресурсу: [https://videoinfographica.com/blender-tutorials/#-%20\\_Blender\\_171\\_187.](https://videoinfographica.com/blender-tutorials/#-%20_Blender_171_187)
- 2. Blender [Електронний ресурс] // Офіційний сайт blender.org. Режим доступу : [https://www.blender.org/.](https://www.blender.org/)
- 3. Blender Get started. [Електронний ресурс] Режим доступу до ресурсу: [https://www.blender.org/support/tutorials/.](https://www.blender.org/support/tutorials/)
- 4. Blender/Стартовий посібник [Електронний ресурс] Режим доступу до ресурсу: https://uk.wikibooks.org/wiki/Blender/Стартовий посібник
- 5. Документація Blender українською [Електронний ресурс] Режим доступу до ресурсу: http://wiki.b3d.org.ua/[index.php/Документація\\_Blender\\_українською](http://wiki.b3d.org.ua/index.php/%D0%94%D0%BE%D0%BA%D1%83%D0%BC%D0%B5%D0%BD%D1%82%D0%B0%D1%86%D1%96%D1%8F_Blender_%D1%83%D0%BA%D1%80%D0%B0%D1%97%D0%BD%D1%81%D1%8C%D0%BA%D0%BE%D1%8E)

## **6. ФОРМИ ПОТОЧНОГО ТА ПІДСУМКОВОГО КОНТРОЛЮ**

*6.1. Форми поточного контролю:* перевірка виконання завдань для самостійної роботи, перевірка виконання завдань під час лабораторних робіт.

- *6.2. Форми проміжного контролю: модульна контрольна робота.*
- *6.3. Форми підсумкового контролю: залік.*

## **7. ЗАСОБИ ДІАГНОСТИКИ РЕЗУЛЬТАТІВ НАВЧАННЯ**

У якості діагностики результатів навчання проводиться модульна контрольна робота у письмовій формі. Критерії оцінювання висвітлені у розділі 8.5.

## *Приклад тестових запитань модульної контрольної роботи*

1. Blender – це

 пакет для створення тривимірної комп'ютерної графіки, анімації та інтерактивних додатків

- графічний редактор
- текстовий редактор
- програмне середовище для об'єктно-орієнтованого програмування
- 2. Вікно Blender складається з трьох дочірніх вікон:
- меню, вікно 3D виду, панель кнопок
- рядок заголовка, панель інструментів, робоча область
- меню, панель інструментів, робоча область
- вікно запуску програми, рядок стану, вікно завдань
- 3. Об'єкти сцени:
- квадрат, лупа, курсор
- куб, лампа, камера
- куб, куля, циліндр
- вікно, лампа, камера
- 4. Рендер є
- графічним редактором
- графічним відображенням 3D сцени або об'єкта
- джерелом світла
- відображенням осей координат
- 5. Лампа є
- графічним редактором
- графічним відображенням 3D сцени або об'єкта
- джерелом світла
- відображенням осей координат
- 6. Кнопка F12 служить для
- рендерінга
- виду зверху
- повороту сцени
- зміни масштабу

### **8. КРИТЕРІЇ ОЦІНЮВАННЯ РЕЗУЛЬТАТІВ НАВЧАННЯ**

#### *8.1. Шкала та критерії оцінювання знань студентів.*

Оцінювання знань студентів відбувається відповідно до «Положення про порядок оцінювання рівня навчальних досягнень здобувачів вищої освіти в умовах ЄКТС» (ІДГУ, 2018) із урахуванням *вагових коефіцієнтів*:

- **поточного контролю** 0,7;
- **проміжного контролю** 0,3;

Переведення підсумкового балу за 100-бальною шкалою оцінювання в підсумкову оцінку за традиційною шкалою

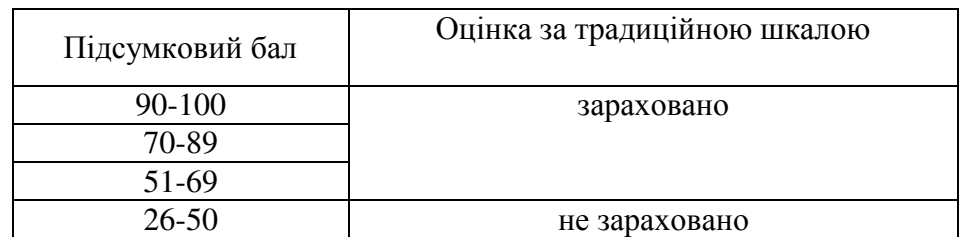

#### *8.2. Критерії оцінювання під час аудиторних занять*

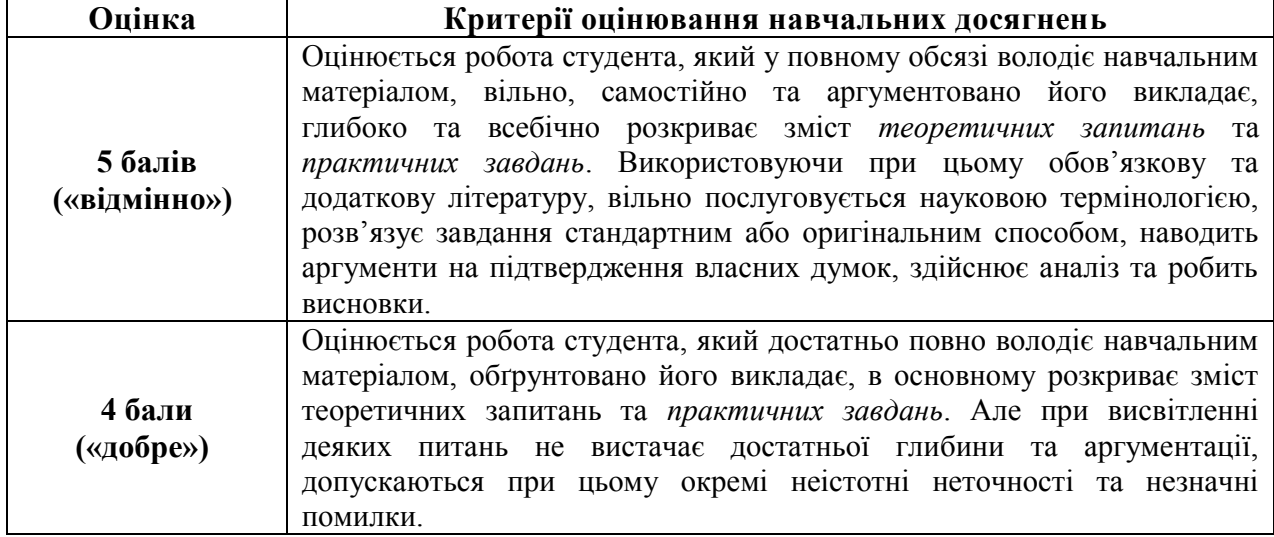

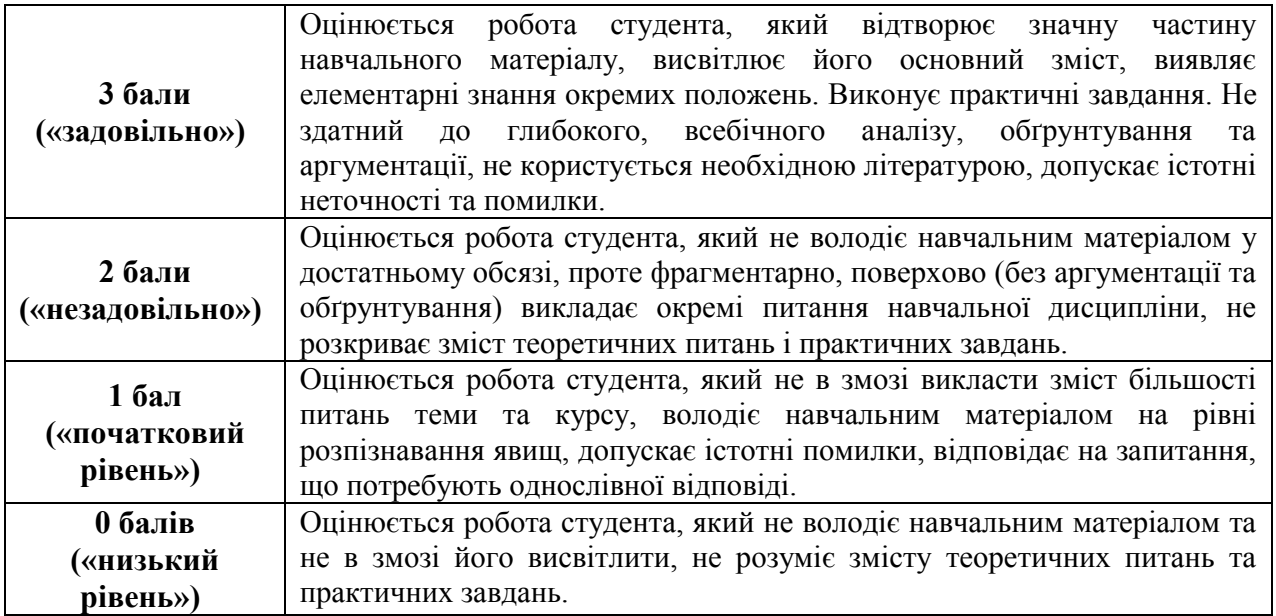

*8.3. Критерії оцінювання індивідуальних завдань*

Критеріями оцінювання індивідуальних завдань студента є:

- 1. самостійність виконання завдання;
- 2. правильність, точність, оптимальність реалізації поставленого завдання;

3. дизайнерське рішення (єдине стильове рішення, композиція, врахування психологічних особливостей сприйняття інформації людиною);

- 4. завершеність завдання.
- 5. вміння захищати результати проведеного дослідження.

#### *8.4. Критерії оцінювання модульної контрольної роботи*

Модульна контрольна робота містить у собі 20 запитань різного типу. Загальна кількість балів за тест 30 балів вираховується комп'ютером.

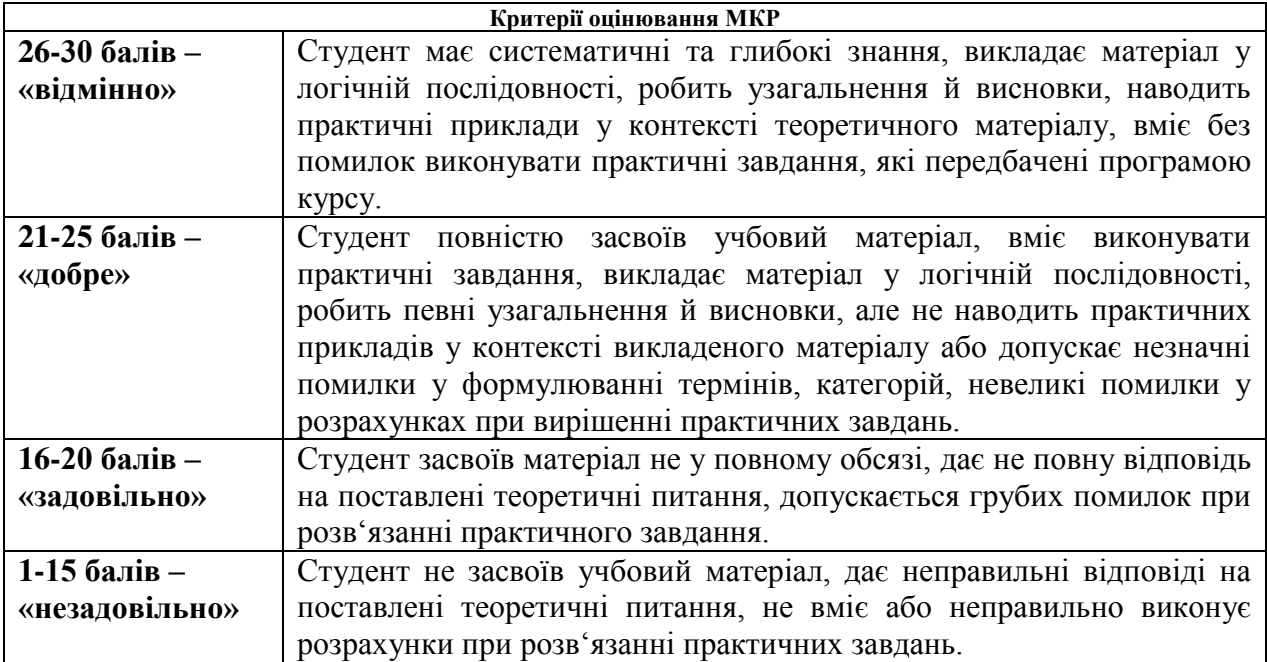

#### *8.5. Критерії оцінювання під час підсумкового контролю.*

Підсумкова оцінка виставляється за результатами поточного та проміжного контролю.

#### **9. ІНСТРУМЕНТИ, ОБЛАДНАННЯ ТА ПРОГРАМНЕ ЗАБЕЗПЕЧЕННЯ, ВИКОРИСТАННЯ ЯКИХ ПЕРЕДБАЧАЄ НАВЧАЛЬНА ДИСЦИПЛІНА**

Викладання дисципліни (проведення лекцій і лабораторних занять) передбачає аудиторію з мультимедійною дошкою або мультипроектором, комп'ютерами з вільним доступом до Інтернет. Кількість робочих станцій має відповідати кількості студентів у підгрупі.

#### **10. РЕКОМЕНДОВАНІ ДЖЕРЕЛА ІНФОРМАЦІЇ**

#### *10.1. Основні джерела*

- 1. Большаков, В. 3D-моделирование в AutoCAD, КОМПАС-3D, SolidWorks, Inventor, T-Flex / В. Большаков, А. Бочков, А. Сергеев. - М.: Книга по Требованию, 2016. - 336 c.
- 2. Василюк А. С., Мельникова Н. І. Комп'ютерна графіка Видавництво Львівської політехніки, 2016 – 308с.
	- 3. Комп'ютерна графіка : навчальний посібник : в 2-х кн.2. / Укладачі : Тотосько О.В., Микитишин А.Г., Стухляк П.Д. – Тернопіль : Тернопільський національний технічний університет імені Івана Пулюя, 2017 – 304 с.
	- 4. Корнута О. В., Пригоровська Т. О. Інженерна і комп'ютерна графіка: практикум. Івано-Франківськ: ІФНТУНГ, 2016. - 61 с.

#### *Допоміжні джерела*

- 10. Комп'ютерна графіка: Методичні вказівки до виконання лабораторних робіт для студентів денної та заочної форми навчання за напрямком підготовки 6.050102 «Комп'ютерна інженерія» / Укл.: / Смірнова Н.В. Смірнов В.В., - Кіровоград: КНТУ,  $2015 - 52$  c.
- 11. Коцюбинський В. Ю., Л. М. Мельник, О. Ю. Софина Метод. вказівки до виконання лаб.робіт з курсу «Комп'ютерна графіка» – Вінниця: ВНТУ, 2015. – 65с.

#### *10.3. Інтернет-ресурси*

- 1. 172+ безкоштовних уроків в Blender [Електронний ресурс] Режим доступу до ресурсу: [https://videoinfographica.com/blender-tutorials/#-%20\\_Blender\\_171\\_187.](https://videoinfographica.com/blender-tutorials/#-%20_Blender_171_187)
- 2. Blender [Електронний ресурс] // Офіційний сайт blender.org. Режим доступу : [https://www.blender.org/.](https://www.blender.org/)
- 3. Blender Get started. [Електронний ресурс] Режим доступу до ресурсу: [https://www.blender.org/support/tutorials/.](https://www.blender.org/support/tutorials/)
- 4. Blender/Стартовий посібник [Електронний ресурс] Режим доступу до ресурсу: https://uk.wikibooks.org/wiki/Blender/Стартовий посібник
- 5. Документація Blender українською [Електронний ресурс] Режим доступу до ресурсу: http://wiki.b3d.org.ua/inde[x.php/Документація\\_Blender\\_українською](http://wiki.b3d.org.ua/index.php/%D0%94%D0%BE%D0%BA%D1%83%D0%BC%D0%B5%D0%BD%D1%82%D0%B0%D1%86%D1%96%D1%8F_Blender_%D1%83%D0%BA%D1%80%D0%B0%D1%97%D0%BD%D1%81%D1%8C%D0%BA%D0%BE%D1%8E)